Windows Vista におけるネットワーク接続の設定について

Windows Vista を用いて、ネットワーク接続を行った場合に極端に通信速度が遅くなる 現象が発生した場合は以下の設定を試してください。

1. コマンドプロンプトを管理者モードで立ち上げる。

Windows Vista ではセキュリティが高くなっており、管理者権限を持つアカウントであ っても、一部の機能を使用できないようになっているようです。管理者として実行するた めには、

スタートメニュー → すべてのプログラム → アクセサリ

の順に選択し、そこで現れるコマンドプロンプトを右クリックします。これにより下図の ようになりますが、ここで管理者として実行を選択します。

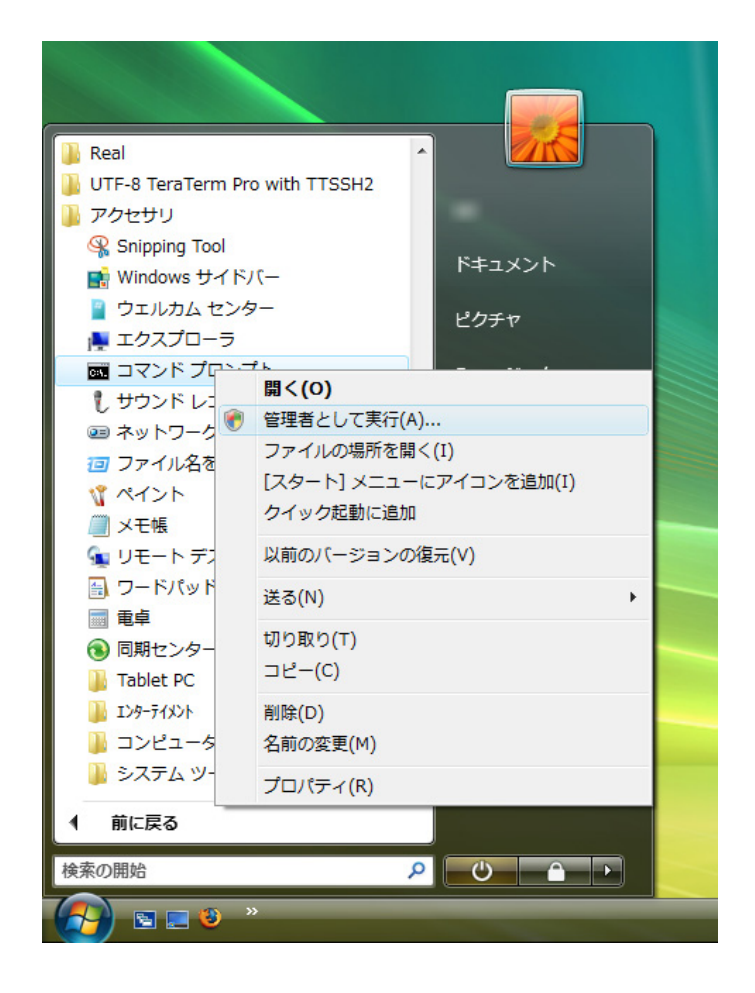

実行を継続するかどうかの問い合わせがありますが、継続を選択すると、次ページ上の 図のようなコマンドプロンプトが立ち上がります。

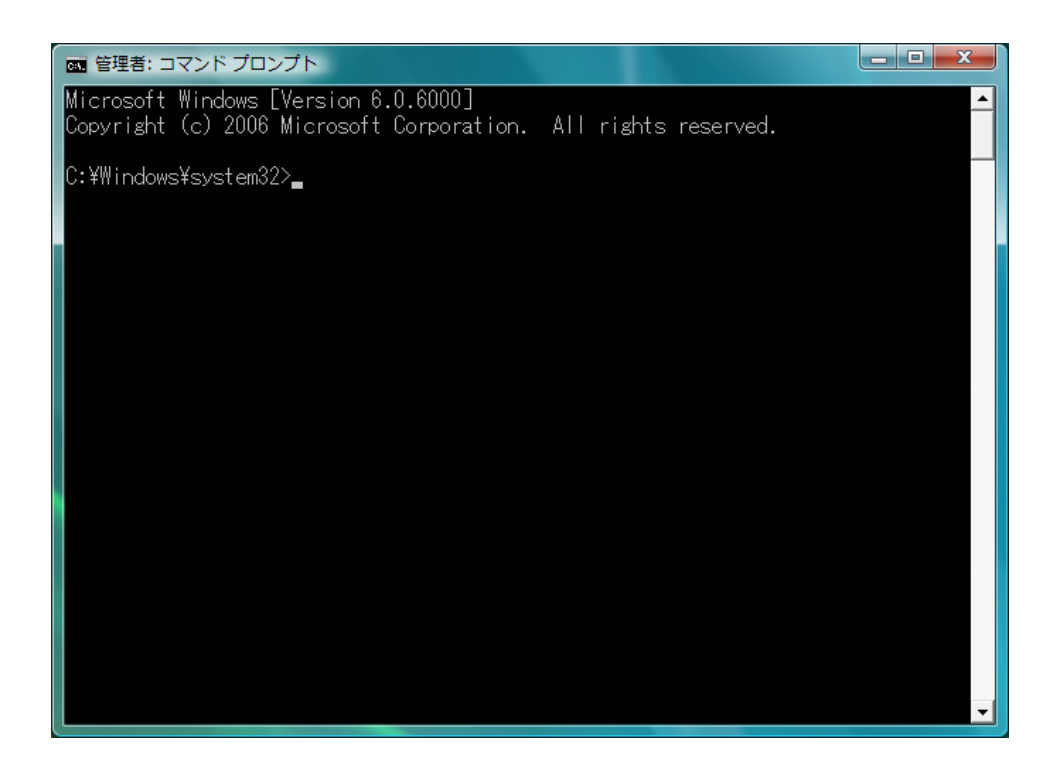

ここで、下図に示すように

## netsh interface tcp set global autotuninglevel=disabled

と入力します。ここで OK が表示されれば設定は完了です。

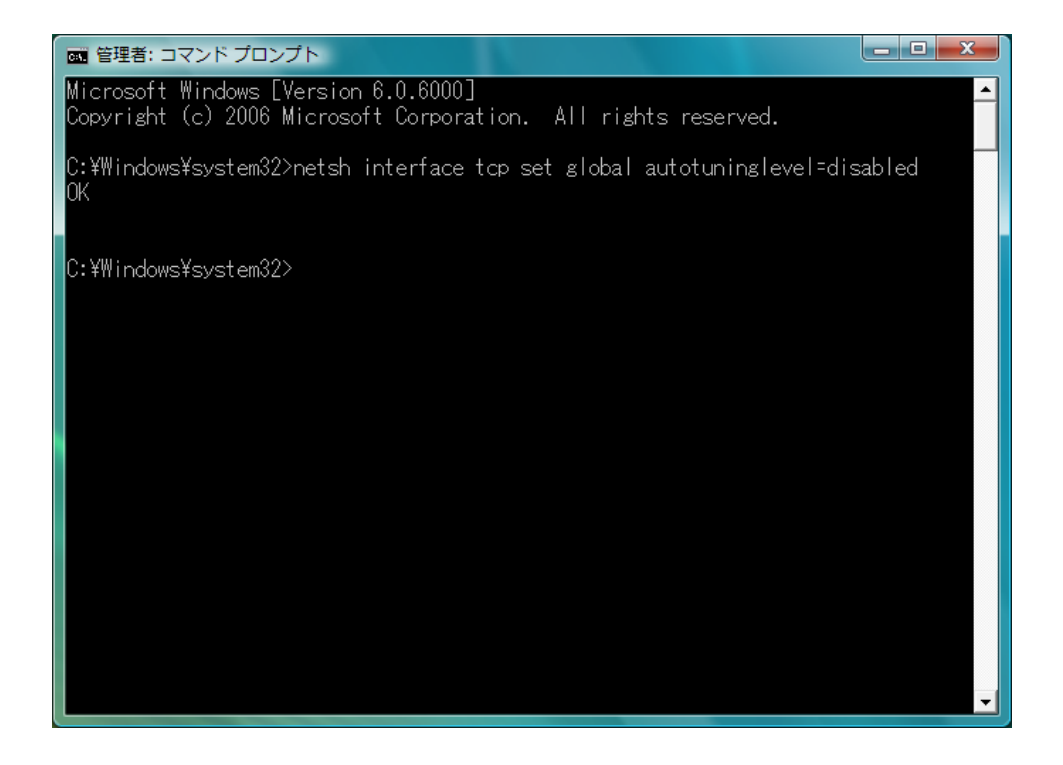